# メディア基礎演習

#### 3DCGコンテンツの基礎 第2回授業:3DCGアニメーションの基礎

# 授業スケジュール

- 第1回 3DCGの基礎知識
- 第2回 3DCGアニメーションの基礎知識
- 第3回 3DCGアニメーション制作の基礎知識

以下、グループワーク

- 第4回 絵コンテ・コンセプトシートの作成
- 第5回 最終課題制作

◦ 第6回 発表

# 授業について(全**6**回)

## CGアニメーションの手法について

# 3DCGにおける「動き」の理論

# 演習

- 動きのアニメーション制作
	- FK Performer : モーション制作のテクニック

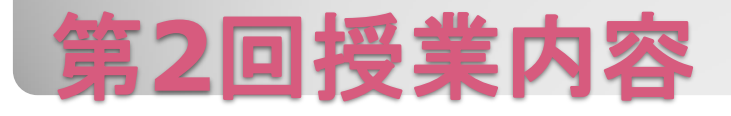

#### 出席・遅刻

- 遅刻3回で欠席1回として扱う(授業開始から30分迄)
- 無断欠席が1回でもあったらその時点で不可
- 遅刻した場合は、自己申告すること
- 欠席は必ず報告すること

連絡先

yasumoto@media.teu.ac.jp

# 出席・遅刻について

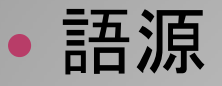

### ◦ ラテン語のanima(息・魂)

- animate(生命を吹き込む)が語源
	- 対象を動かすことによって、 生命をもって動いているように感じられるため
- 複数の絵(画像)をつなげて動きのあるものに する表現

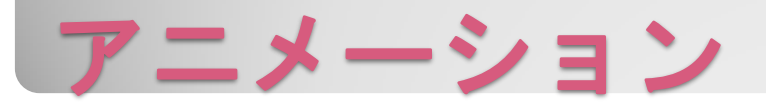

リミテットアニメーション

◦ 動きを簡略化しコマ数を減らしたアニメーション

#### フルアニメーション

◦ 動きが忠実に表現されているアニメーション

- 写実的表現において動いているべき部分を すべてを省略せずに表現
- 抽象的表現において制作者の意図すべてが そのまま動かされた表現

# アニメーションの分類

セルアニメーション

◦ セル画と呼ばれるシートに絵を描き重ねて 撮影することでアニメーションにする技術

クレイアニメーション

アニメーションの例

- ストップモーションアニメーションの中で被写体が 粘土で作成されているもの。
	- ストップモーションアニメーション
		- 静止している物体を一コマ毎に少しづつ動かして あたかもそれ自身が連続して動いているように撮影する技術

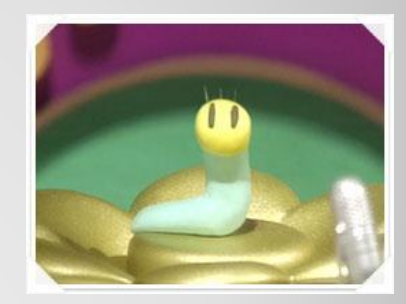

現在のデジタルアニメーション

◦ 3Dオブジェクトを利用 3DCGアニメーション ◦ 2Dオブジェクトを利用 セルアニメのデジタル化

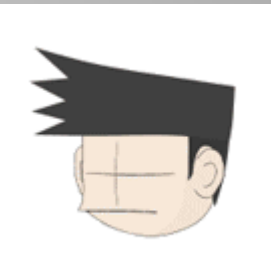

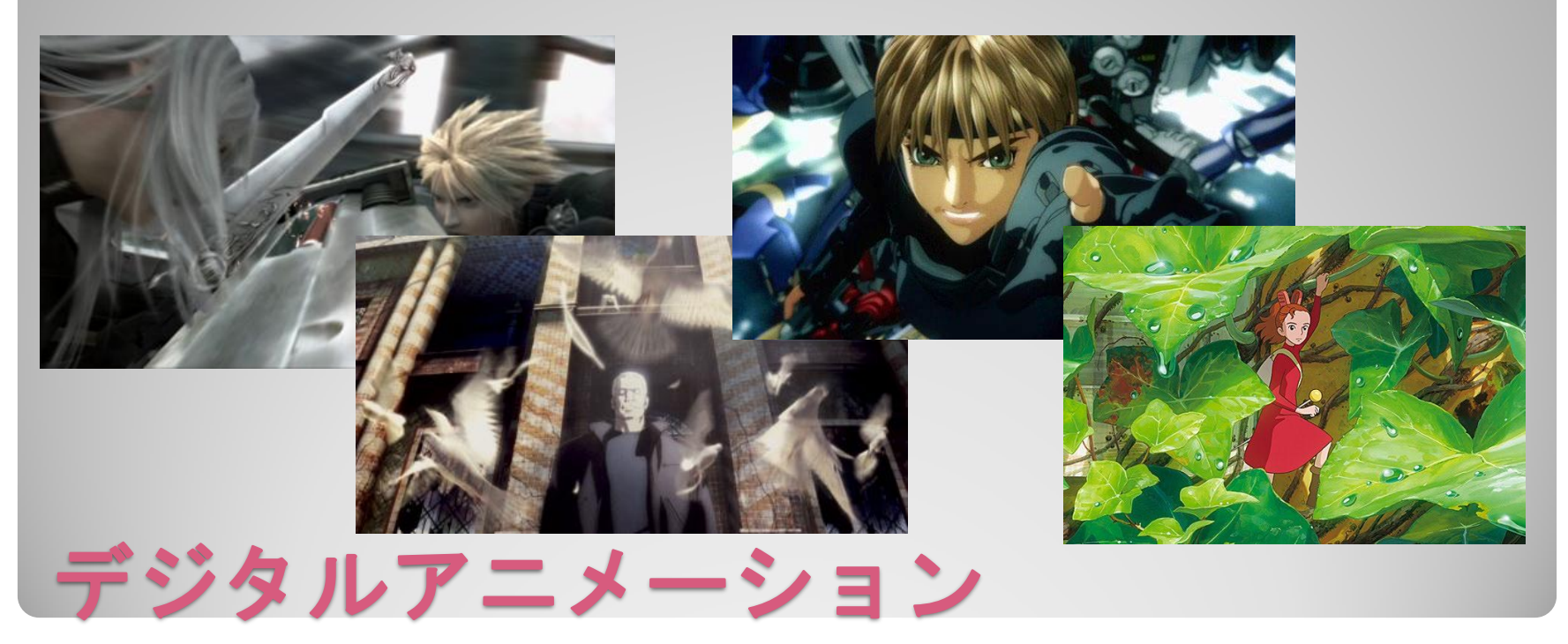

#### 写実的表現

- フォトリアリスティック 現実に極限まで近付くのが目的
- 非写実的表現
	- ノンフォトリアリスティック
		- セルアニメ調、絵画調などの表現を再現するのが目的

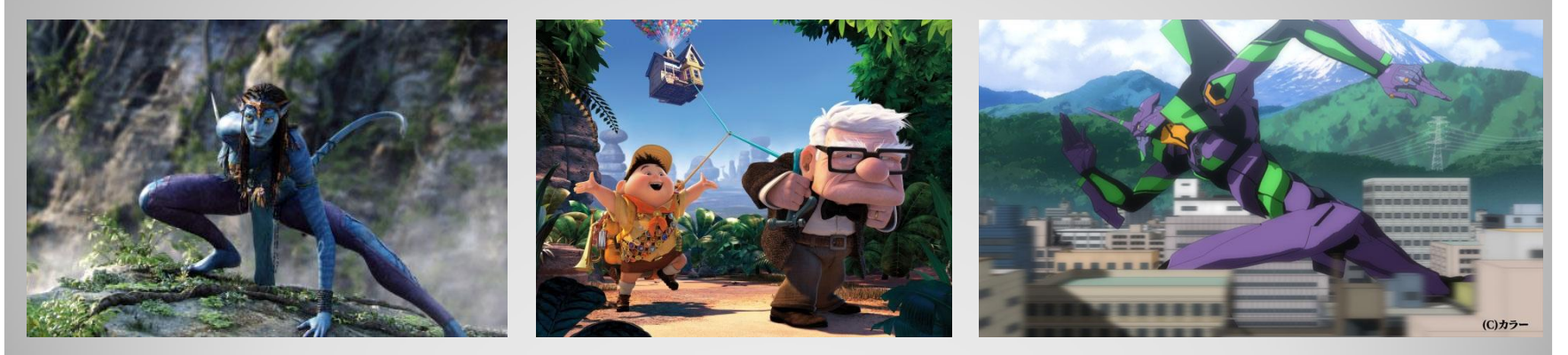

**3DCG**におけるアニメーション

アニメーション制作法の例 手付アニメーション ◦ モーションを制作者が設定 プロシージャルアニメーション ◦ 物理法則や数式に従ったアニメーション サンプリングアニメーション ◦ モーションキャプチャなど

 任意のフレームのオブジェクトの状態をキーとして登録し、 キーとキーの間のフレームをコンピュータに計算させて作る ◦ 特徴的なポーズをキーフレームとすることが多い

 何らかの変化を起こすフレームアクションは、キーフレーム にしか設定することができない。

作成手順

- キーフレームを作成
- キーフレームから次のキーフレームまでを
	- どのくらい時間をかけて ◦ どのように変化させるか を設定する
- 中間をソフトウェアが計算し、自動的に補完する生成

# キーフレームアニメーション

# キーフレーム間の「中割(中間フレーム)」を 自動的に生成すること

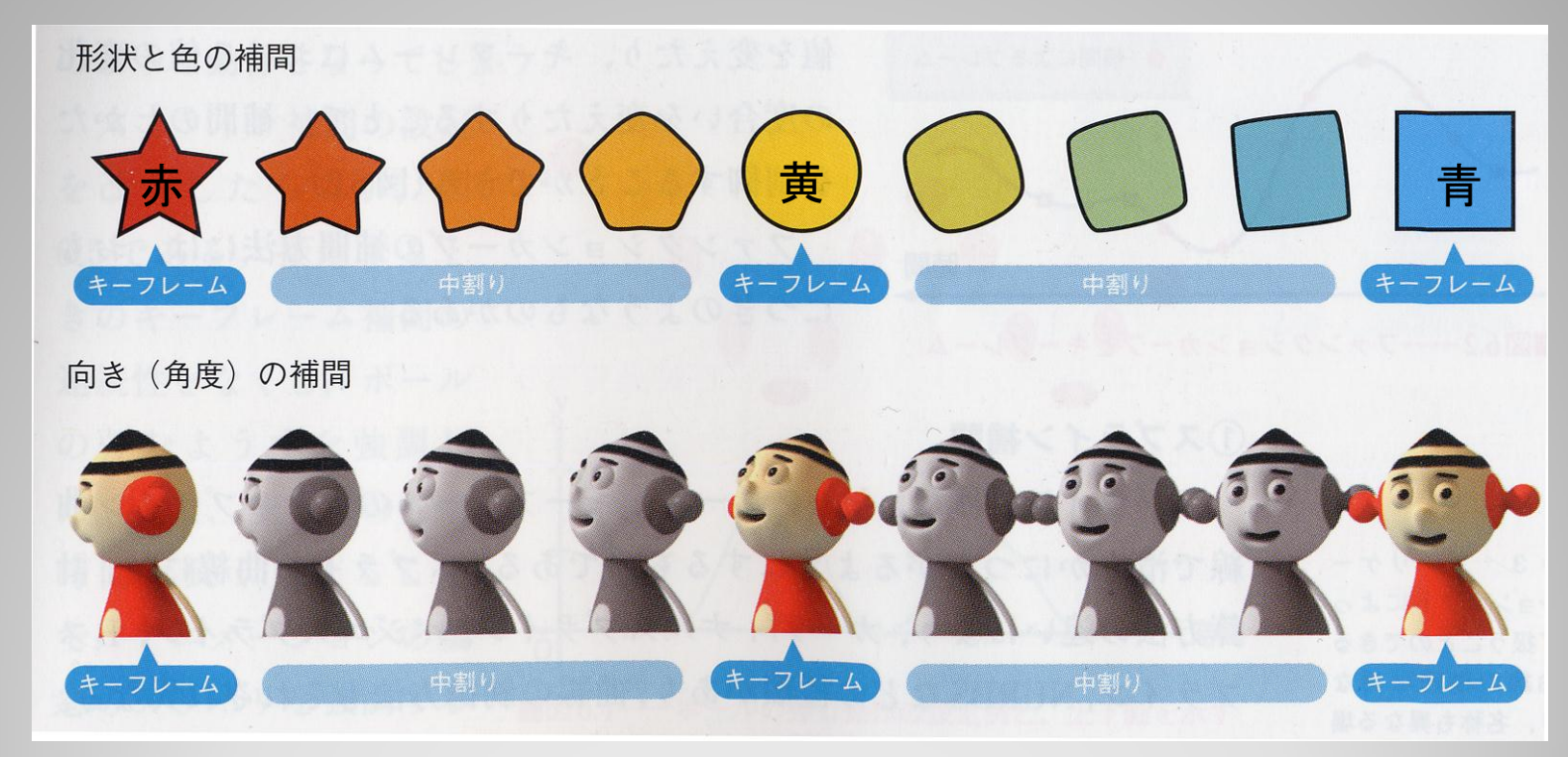

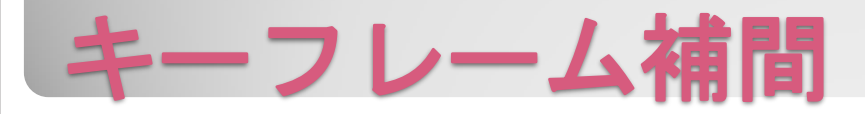

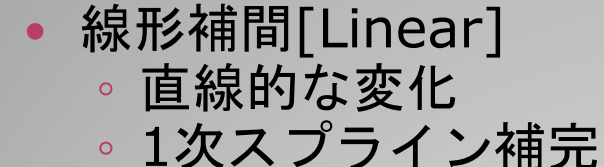

- スプライン補間 ◦ 曲線的な変化
	- 多項式補完
	- 使う関数によって種類が 分かれる
		- 球面線形補間[Sphere] 三角関数を用いた変化
		- 2次関数[Power]
			- ぬるっとした動き
		- 逆2次関数[Rev.Power]
			- Powerと逆のぬるっと 具合

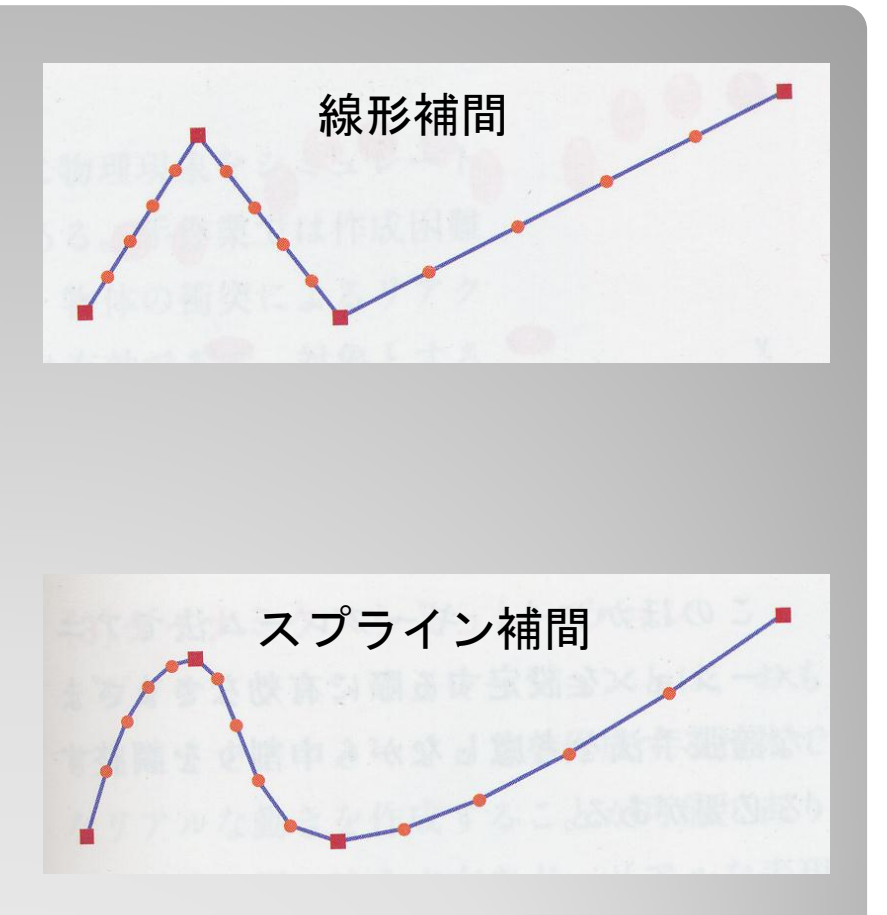

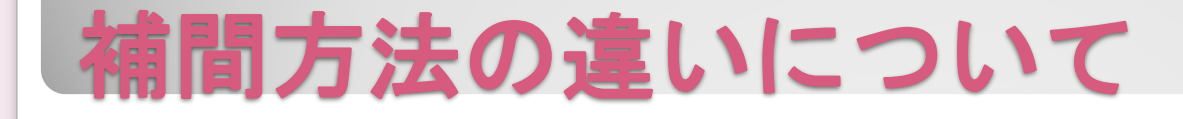

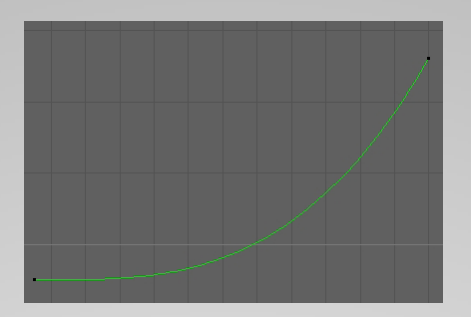

### SPH Power Rev.Pow

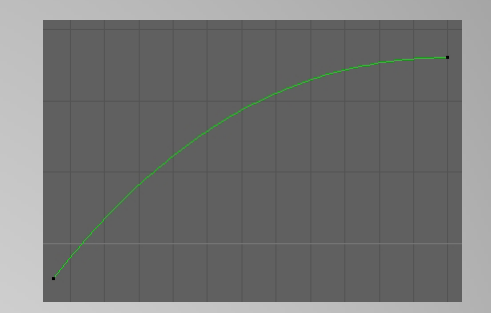

Liner Freeze

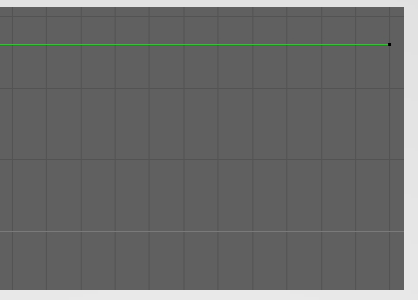

# **FK Performer**の補間方法の違い

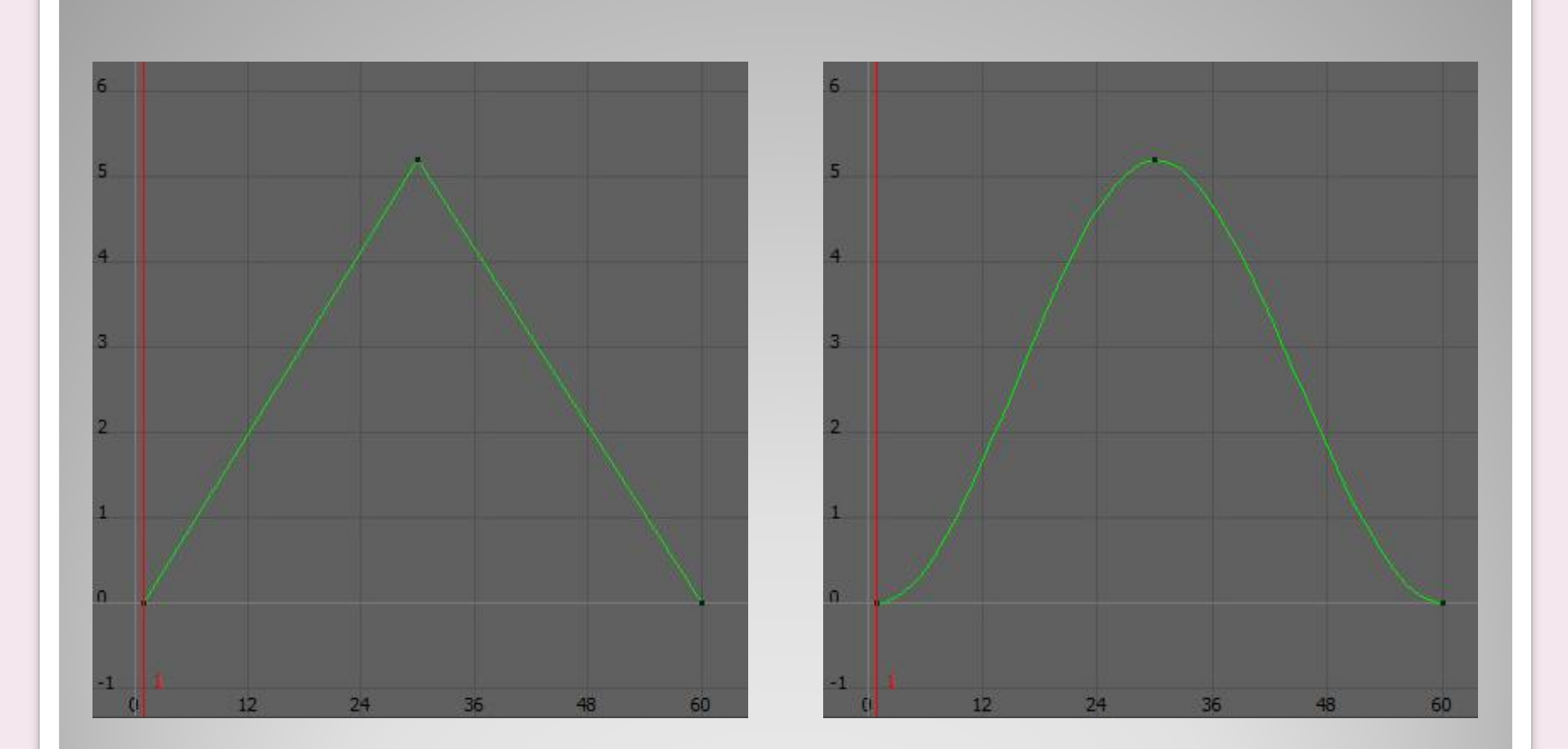

# 補間方法による違いの例

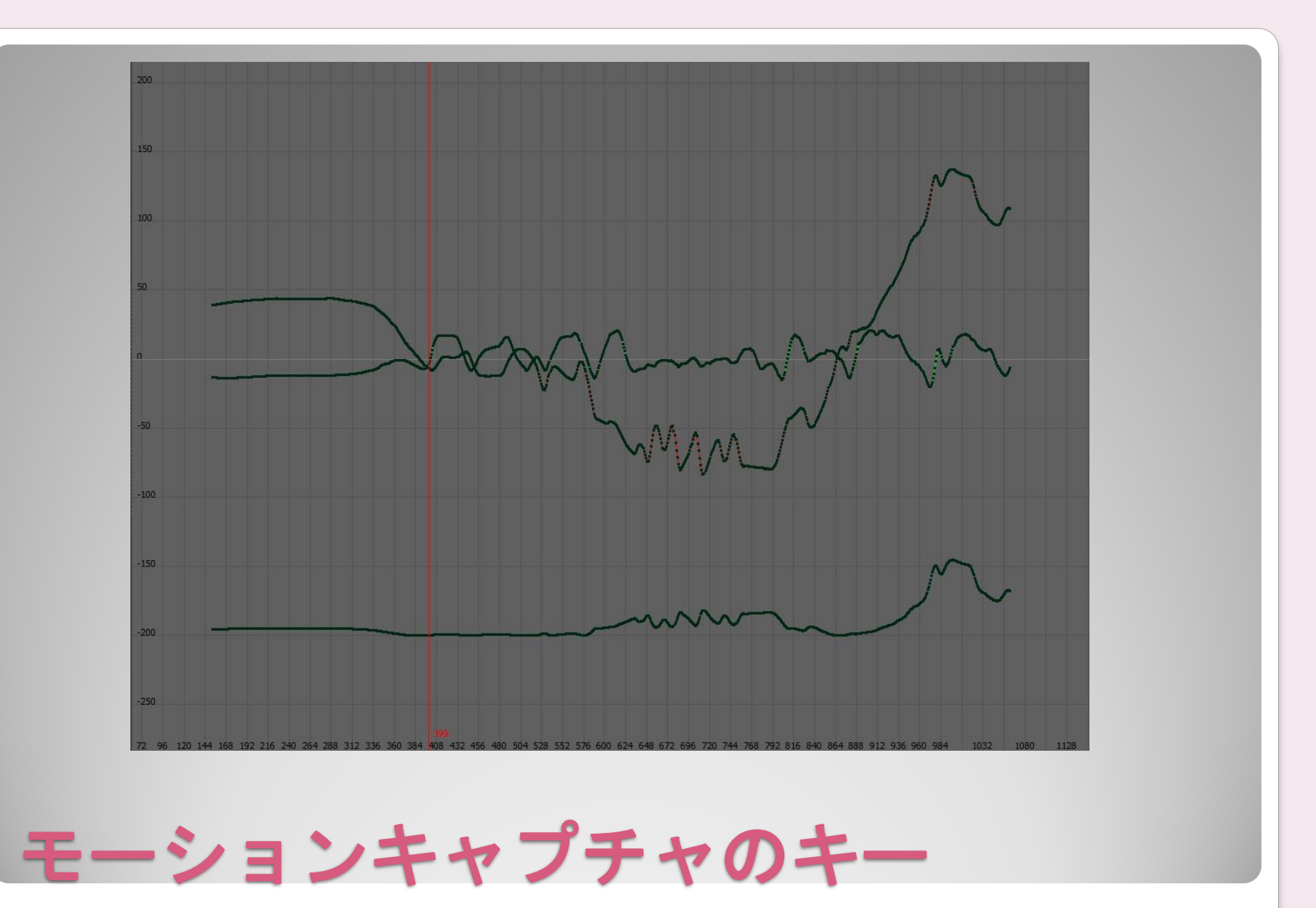

#### キャラクターが関節を回すという動作は、 角度が変化する様子で表される ◦ 3DCGの重要な要素「位置と姿勢」の「姿勢」

- ある角度から次の角度まで、 ◦ 「どのくらい時間」をかけて(フレーム数) ◦ 「どのように回転」するか(補間方法) を指定する
- 角度によっては思い通りの回転にならない場合があ る

◦ 細かくキーを打つ必要がある

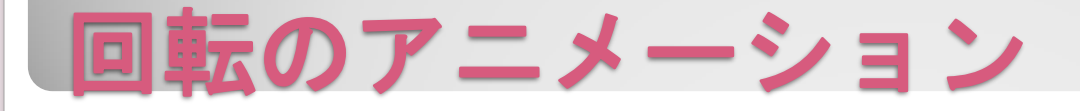

 キャラクターが移動するという動作は 3次元座標が変化する様子で表される ◦ 3DCGの重要な要素「位置と姿勢」の「位置」

 ある位置から次の位置まで、 ◦ 「どのくらい時間」をかけて(フレーム数) ◦ 「どのように移動」するか(補間方法) を指定する

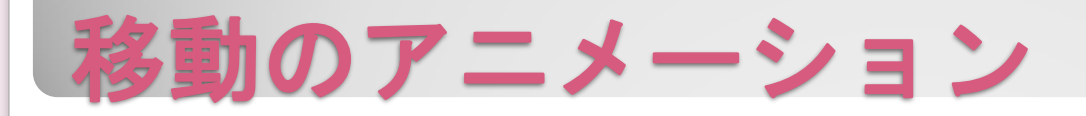

# 現実の動きを参考

- 人体の構造に学ぶ
	- 自分でポーズをとって みたり、身体を動かし てみて人体の構造を知 る
	- 映像に登場している人 物の動きを観察する

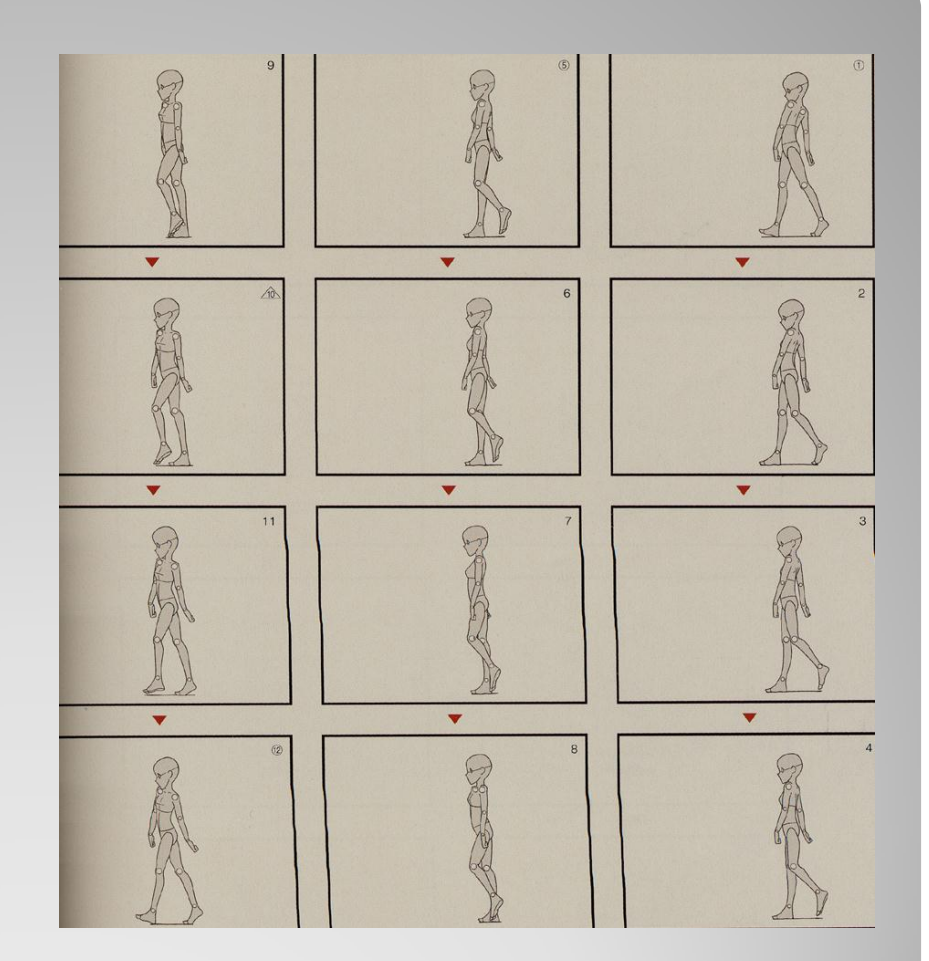

アニメーションのポイント

#### 見た目の面白みやインパクトを与える要素

- 誇張と省略
- タメとツメ

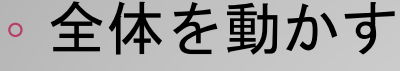

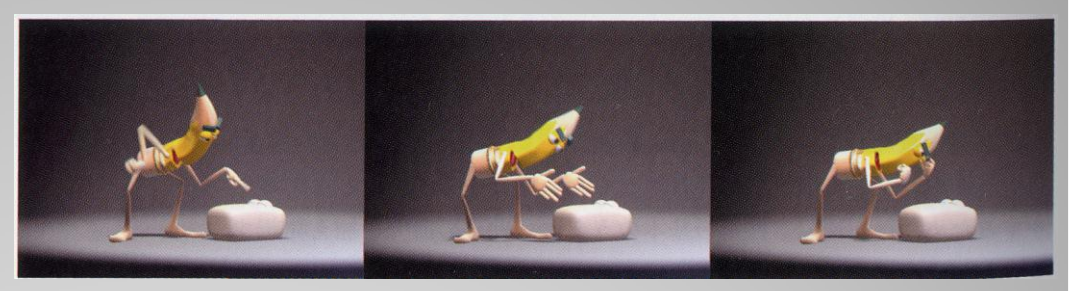

 映像は動いて初めて意味を持つ ◦ 各コマが崩れていても動かすと気持ちよく見えるか ◦ 視野角は本来固定ではなく現実のカメラを使う必要はない

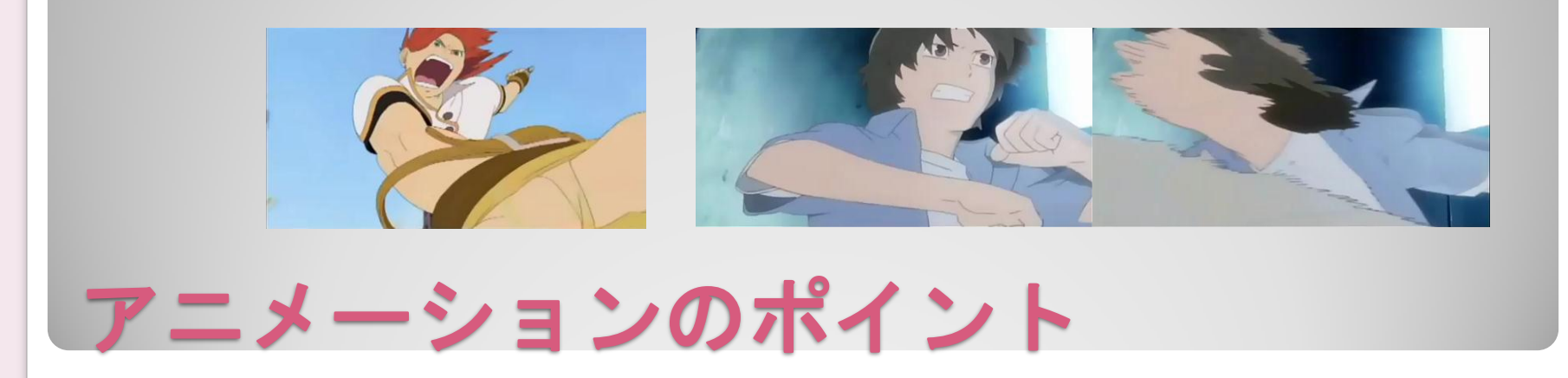

# **FK Performer**における アニメーション制作

1. ポーズをとらせる

- 2. 何フレームかけたいかを入力 する(単位は1/60sec)
- 3. 「追加・挿入」を押す
- 4. 1-3を繰り返す

5. 「再生」を押すと再生される

 初期ポーズは1フレーム分の モーションとしてあらかじめ 追加しておく

間違えたらアンドゥ

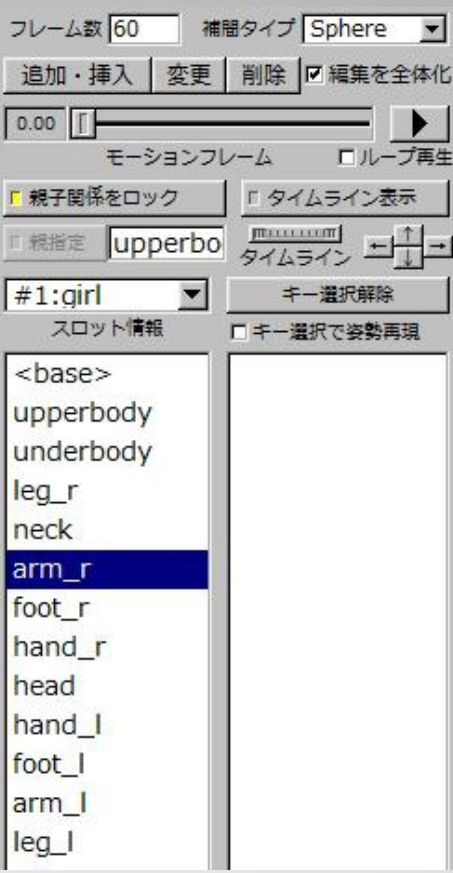

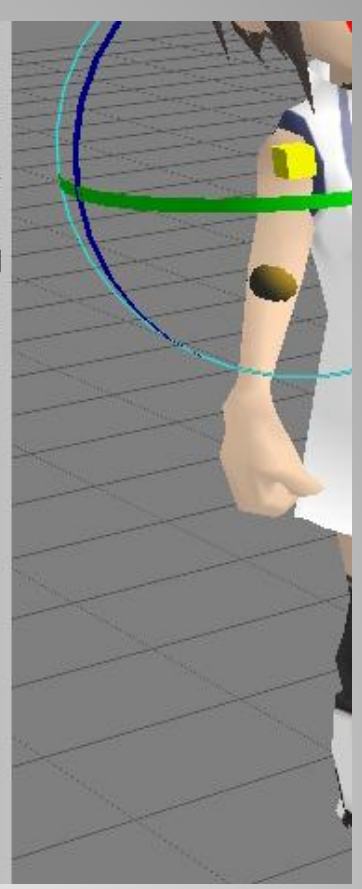

# **FK Performer**における アニメーション作成

 レイアウトメニューからスロット を切り替えることで、最大8体の キャラ+カメラを操作することが 可能

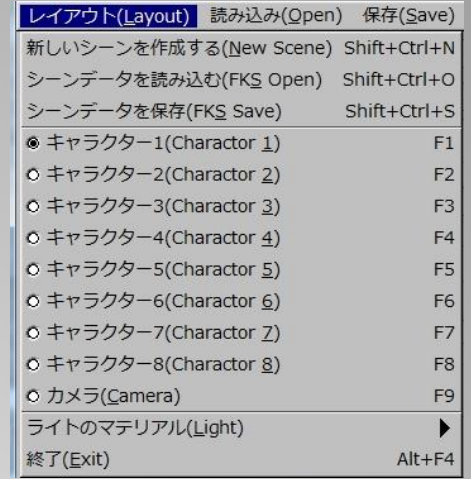

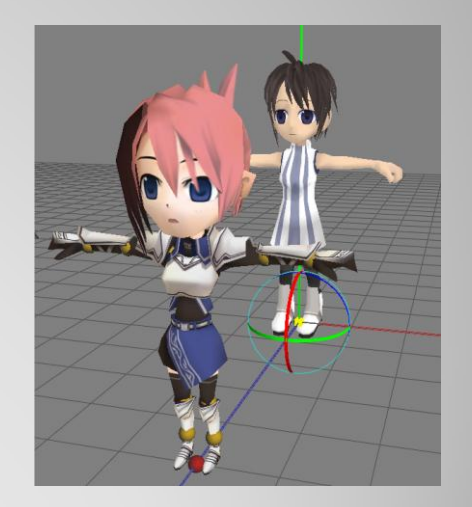

 それぞれに対してモデル、セット アップ、モーションの読み込みや 編集が可能 ◦ カメラはモーションの読み込みだけ

可能

複数キャラの同時読み込み

#### 編集を全体化

◦ 複雑な動きを付ける場合、キーフレームは全体で打つ のでなく、部分ごとに打ちたい場合がある

 打ったキーの内容を修正したい場合 ◦ 修正したいポーズとフレーム数、補間方法を入力 ◦ 修正したい部位のキーをリストからクリック ◦ 「変更」ボタンを押すと適用される

## キー単位の削除も可能

**FK Performer**における キーフレーム操作について

#### アンドゥ・リドゥ ◦ ポーズの変更や、キーフレームの編集を取り消したり、 やり直したりが可能(ショートカットあり)

## ポーズのコピー&ペースト

- 動作を反復させたい時や、あるモーションのポーズか ら繋げたい時などに便利
- キー選択で姿勢再現を使って代用したほうが良い

# タイムライン表示

# **FK Performer**の便利操作

## 動作として身体が上下するのはbodyで設定

- キャラクター全体の位置や姿勢を制御するの は<base>で設定
	- 。キャラクターの移動は<base>に対して設定する
	- bodyでも見た目は一緒だが意味合いが異なる
- 多くの商用ソフトウェアでもヌルベース・ロ ケータ等という名前で、全てのパーツの親と なるモデルを操作することが多い

# **<base>**とは

## 画像として保存したい場合 ◦ 保存→現在の表示を画像で保存(BMPで保存)

 データとして保存したい場合 ◦ 保存→モーションデータを保存(fkmで保存) ◦ 読み込むには、キャラクターモデルと セットアップデータを読み込んでから、 モーションデータを読み込んで、再生ボタンを 押すとポーズが再現される

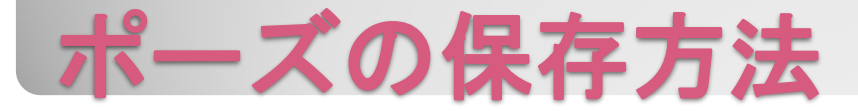

 カメラワーク シーンレイアウト

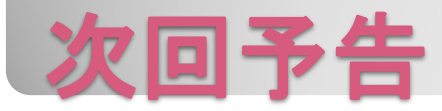

#### 演習課題

- パンチとキックのアニメーション(fkmファイル) ◦ 歩くアニメーション(fkmファイル)
- ジャンプのアニメーション(fkmファイル)
- 戦いのアニメーション(zipファイル)

## **Assit**にて提出

- 独自モデルを使った人はモデルデータも添付し**Zip**で 提出
- 提出期限:明日**18**時まで**(**原則授業時間内**)**

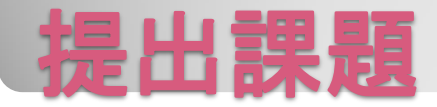

# パンチをした後、キックをする女の子を作成

- ●ファイル名:punchkick\_girl.fkm
- キーフレームを作成し角度の変化について学ぶ
- 必ず初期フレームを設定すること

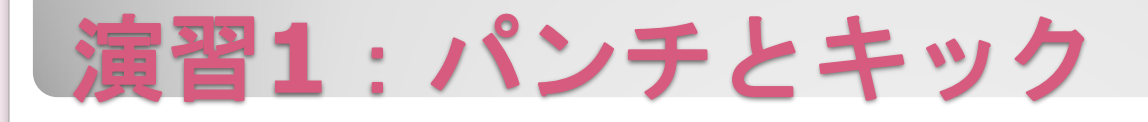

モーション:歩く

モデル:女の子

- ファイル名: walk\_girl.fkm
- ヒント:基本動作のようでいて、実は結構難しい ◦ キャラクタは原点のまま、足踏みするような動きを作る ◦ いい動きになれば、キャラクタに移動を加えて歩かせる

◦ 参考になるサイト ◦ http://www.wgn.co.jp/cgw/ozawa/113/

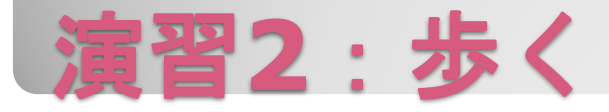

モーション:ジャンプ

- 少し屈む→飛び上がる→着地 ◦ 重力・体重・筋肉の動きを考慮する
- モデル:女の子がジャンプする様子を作成
- •ファイル名:jump\_girl.fkm
- ヒント:Baseの位置の変更について気をつける

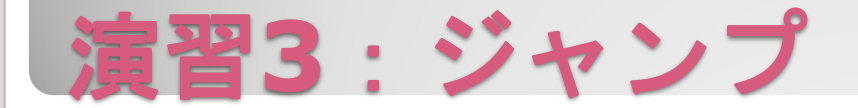

# モーション:戦い(詳細は任意)

モデル:2体以上の複数のキャラクタ

 ファイル名: ◦ battle\_使ったモデルの名前.fkm \* モデル数 2体使えば必ずモーションファイルは2つ ◦ battleフォルダに格納しZIPで圧縮して提出

提出ファイル名: battle.zip

# 演習**4**:戦いのアニメーション

## モーション:歩く→走る→Uターン

モデル :女の子

# •ファイル名:move\_girl.fkm

- ヒント
	- 速度の変化の際の身体の動き ◦ 慣性力

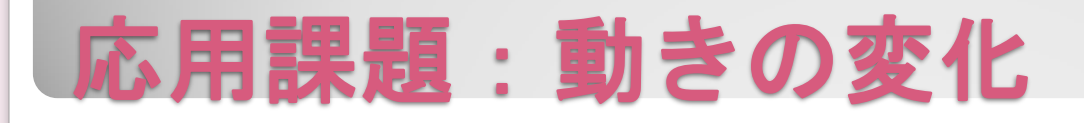

# メタセコイア形式(mqo)でモデルを作成する際 の注意事項

- 人型はTポーズで作ること
- きちんと分割させること
- オブジェクト名に日本語を使わない
- テクスチャはmqoと同じフォルダに置くこと

# 詳細はマニュアルを参照してください

# 補足資料: キャラクターのセットアップ方法

- 変更したい部位を選択
- CTRLキーを押しながら画面を左クリック、ま たはカーソルキーで関節球を移動
- 左上の入力欄から直接指定し、Moveボタンを 押しても変更可能

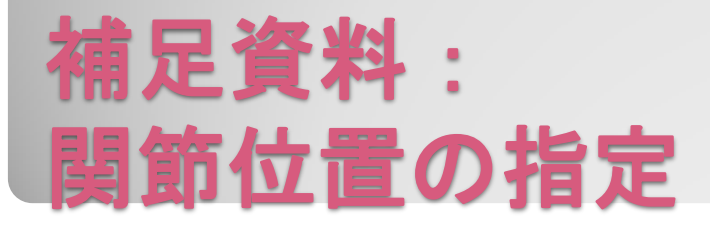

- 接続元を指定したい部位を選択
- 「親指定」ボタンを押す
- 接続元となる部位をCTRLキーを押しながらら 左クリックして、接続関係を設定する
- 設定が済んだら「親子関係をロック」を押して 動かしてみる
- 問題なければ「FKC Save」で保存する

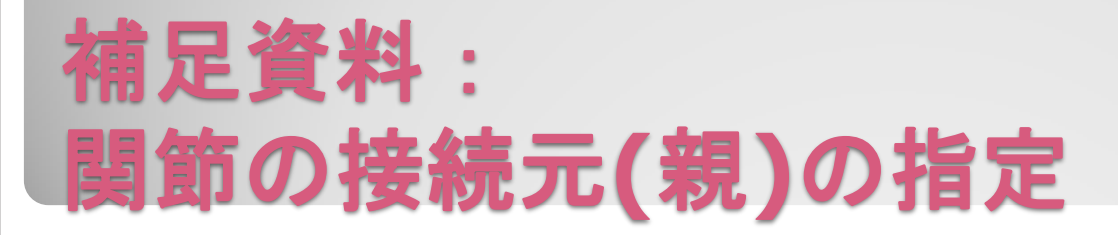